# Data Discovery

Software Version 3.2

Release Notes

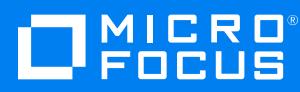

Document Release Date: April 2020 Software Release Date: April 2020

### **Legal notices**

#### **Copyright notice**

© Copyright 2019-2020 Micro Focus or one of its affiliates.

The only warranties for products and services of Micro Focus and its affiliates and licensors ("Micro Focus") are as may be set forth in the express warranty statements accompanying such products and services. Nothing herein should be construed as constituting an additional warranty. Micro Focus shall not be liable for technical or editorial errors or omissions contained herein. The information contained herein is subject to change without notice.

# **Contents**

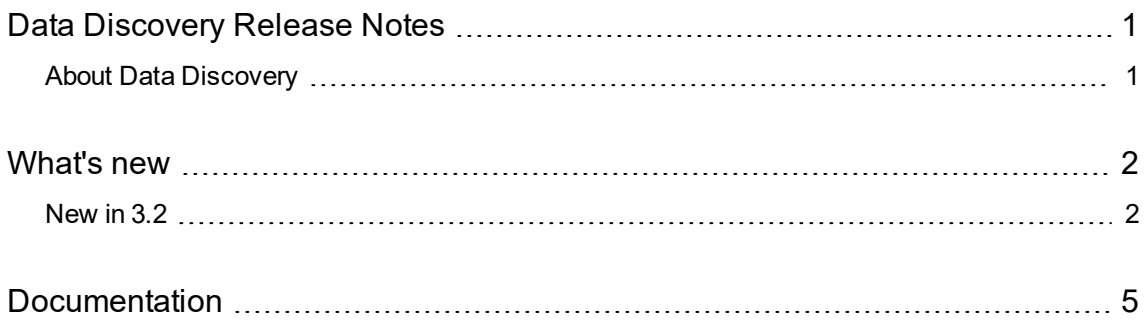

# <span id="page-3-0"></span>**Data Discovery Release Notes**

**Software version:** 3.2

**Publication date:** April 2020

<span id="page-3-1"></span>This document is an overview of the changes made to Data Discovery.

### **About Data Discovery**

Micro Focus Data Discovery gives you multi-repository management and review across your enterprise data. Identify, collect, and organize content to ensure discovery of sensitive data. Configure how repositories are processed and categorized with Connect. Analyze your data under management with Analyze. Organize, review, and export data with Manage.

### <span id="page-4-0"></span>**What's new**

<span id="page-4-1"></span>This section describes the new features and enhancements to Data Discovery.

### **New in 3.2**

The following features and enhancements are included in this release.

#### **General**

• Standardize filter selection across all list pages in all interfaces.

#### **Processing Agent**

- Streamlined Agent installation and Agent Administration application. Database configurations have been combined to reduce possible errors when defining connections.
- Improved reporting on the agent data processing. From the System Status page of the Agent Administration application, you can review the status of each step of the data processing flow. If the process resulted in information messages, warnings, or errors, the number of messages displays in the appropriate column for the processing step. Click the number in the column to go to the Event Console and review the details of the selected information message, warning, or error.
- Added the agent Gateway URL to the agent download page for easy reference during installation of the agent.

#### **Connect**

• New region-specific entities to allow for identifying sensitive data for specific geographic locations.

Region-specific entities have been added for the following countries.

- <sup>o</sup> Australia
- <sup>o</sup> Canada
- <sup>o</sup> New Zealand
- <sup>o</sup> Turkey
- <sup>o</sup> United States of America

Region-specific entities have been added for the following geographic regions.

- <sup>o</sup> Americas (AMER) US, Canada
- <sup>o</sup> Asia-Pacific (APAC) Australia, New Zealand
- <sup>o</sup> European Economic Area (EEA) Austria, Belgium, Bulgaria, Cyprus, Czech Republic, Germany, Denmark, Estonia, Spain, Finland, France, United Kingdom, Greece, Croatia,

Hungary, Ireland, Iceland, Italy, Liechtenstein, Lithuania, Luxembourg, Latvia, Malta, Netherlands, Norway, Poland, Portugal, Romania, Sweden, Slovenia, Slovakia

- <sup>o</sup> Europe, Middle East, Africa (EMEA) Austria, Belgium, Bulgaria, Cyprus, Czech Republic, Germany, Denmark, Estonia, Spain, Finland, France, United Kingdom, Greece, Croatia, Hungary, Ireland, Iceland, Italy, Liechtenstein, Lithuania, Luxembourg, Latvia, Malta, Netherlands, Norway, Poland, Portugal, Romania, Sweden, Slovenia, Slovakia, Turkey
- New repository template to allow for creation of repositories based on common criteria. Default region-specific repository templates have region-specific entities pre-selected.
- Repository selection on the Data Volume dashboard now applies to all data presented.
- Improved entity selection when creating a tag.
- Increased maximum value for weighted labels to allow for broader sensitivity range. New maximum value is 10,000.
- On the Grammars page, added a button to add an entity to the selected grammar.
- Added the ability to create a reporting group and weighted label when creating a tag.

#### **Analyze**

- From within the document view panel, links to external content are only clickable using the keystroke Ctrl+click. The destination opens in a new browser tab.
- Renamed the "privacy score" to "risk score" for clarity and enhanced the computation method based on an increased maximum value for weighted labels.

#### **Manage**

- New workbook template to allow for creation of workbooks based on common criteria.
- Updated workspace template to allow for selection of workbook template and data source template. Any workbooks or data sources defined in the workspace template are created when a workspace based on the template is created.
- New hold statuses, Release Pending and Release Failed, to provide more complete overview of the status of the hold release action.
- From the Map view of a workspace overview, added the ability to go to the documents represented by the blocks in the map. Hover over a block in the subordinate rows to view the details; click the VIEW CONTENTS link in the pop up to view the items related to that block.
- Renamed the "privacy score" to "risk score" for clarity and enhanced the computation method based on an increased maximum value for weighted labels.

When calculating the risk score, each sensitivity level may be configured with a weight from 0 to 10000. Each entity discovered in a document is scored based on that weight and the total score is computed. The total of the weighted entities is normalized to a total score between 0 (not sensitive) to 100 (extremely sensitive).

- Updated the workspace report to include an Overview section with additional charts.
- From within the document view panel, links to external content are only clickable using the keystroke Ctrl+click. The destination opens in a new browser tab.

#### **Administration**

<sup>l</sup> New Administration role and permission to provide access to Data Discovery APIs. The *API Developer* role, and permission of the same name, provide access to the APIs through the included Swagger interface.

# <span id="page-7-0"></span>**Documentation**

Data Discovery includes Help Centers that are incorporated into each User Interface and are updated with each software release as appropriate.

To view the Data Discovery documentation outside of the product, visit Support & Services on the Micro Focus web site, [www.microfocus.com](http://www.microfocus.com/).

#### **To navigate to the Data Discovery documentation**

- 1. From the Micro Focus home page click **Support & Services** in the primary menu along the top of the page and then click **Support**.
- 2. In the Browse Resources section, click **Documentation**.
- 3. In the product selection list, begin typing **File Analysis Suite**. As you type, products matching what you type display; click **File Analysis Suite**.

Select the desired release version.

You must have Adobe® Reader installed to view files in PDF format (\*.pdf). To download Adobe Reader, go to the [Adobe](http://www.adobe.com/) web site.